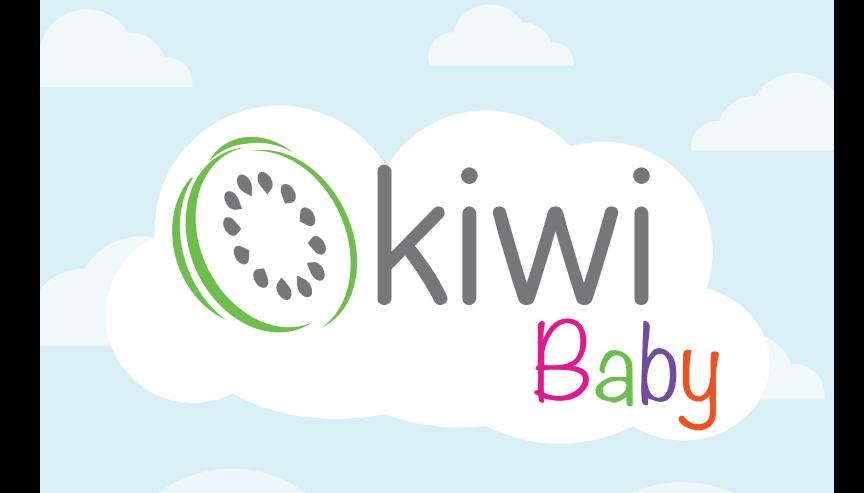

*Uputstvo za upotrebu SR*

**IP kamera**

**KBABY 99**

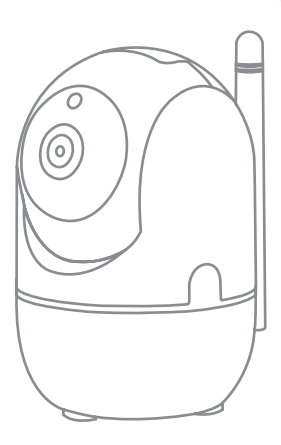

#### ©kiwi **BEZBEDNOST**

•Proizvod, njegovi dodaci i materijali za pakovanje (plastične kese, kartonske kutije, itd.) nisu igračke. Mogu biti opasni. Čuvajte van domašaja dece.

• Ovaj uređaj je pogodan za upotrebu od strane osoba sa ograničenim fizičkim, senzornim ili mentalnim kapacitetima ili nedostatkom znanja (uključujući decu), ako su pod nadzorom osobe odgovorne za njihovu bezbednost.

• Ovaj uređaj ne bi trebalo da koriste deca od 0 do 8 godina. Ovaj uređaj mogu koristiti deca od 8 godina i starija, ako su pod stalnim nadzorom. Ovaj uređaj mogu da koriste osobe sa smanjenim fizičkim, senzornim ili mentalnim sposobnostima, ili bez iskustva i znanja, pod uslovom da su pod nadzorom ili su dobile uputstva za bezbednu upotrebu uređaja i da razumeju opasnosti koje su uključene. Deca ne bi trebalo da se igraju sa uređajem. Držite uređaj i kabl van domašaja dece mlađe od 8 godina. Osim ako nisu starija od 8 godina i nisu pod nadzorom, deca ne mogu da vrše čišćenje i korisničko održavanje.

• Ne ostavljajte decu bez nadzora kako biste ih sprečili da se igraju sa uređajem. Nikada ne ostavljajte uređaj bez nadzora dok radi.

• Pre upotrebe uređaja proverite da li je oštećen. Ako jeste, nemojte koristiti uređaj i obratite se ovlašćenom servisu ili prodavcu.

• Ovaj uređaj za nadzor beba je samo pomoćni proizvod i ni pod kojim okolnostima ne može zameniti "NADZOR ODRASLIH".

• Uvek vodite računa da se električni uređaji i njihovi kablovi koriste van domašaja dece.

• Udaljenost priključka uređaja će varirati u zavisnosti od broja zidnih pregrada, izbočina, prisustva metalnih konstrukcija i nivoa napunjenosti baterije.

- Ovaj sistem ne treba koristiti za slušanje privatnih razgovora. Takva upotreba je nezakonita i strogo zabranjena.
- Pažljivo pročitajte sva uputstva za upotrebu pre upotrebe uređaja.
- Zaštitite svoj uređaj od svih izvora toplote (maksimalno 40 °C) i vlage.
- Očistite uređaj mekom suvom krpom. Ne uranjajte ga u vodu, nemojte ga izlagati kapljicama vode ili prskanju. U suprotnom, vaš uređaj će biti oštećen i van garancije.
- Adapteri se mogu zagrejati kada koristite svoje uređaje. Zato nemojte prekrivati svoje adaptere ničim tokom upotrebe i uverite se da se moguća toplota širi.
- Uređaj se ne sme ispuštati i izlagati teškim udarcima.
- Koristite ovaj proizvod samo sa isporučenim adapterima.
- Ako se koristi sa različitim adapterima ili izvorima energije koji ne pripadaju uređaju, proizvod može da se pokvari i u tom slučaju neće biti pokriven garancijom.
- Ne koristite uređaj u blizini izvora otvorenog plamena kao što su upaljene sveće.
- Da biste izbegli sve rizike od strujnog udara, ne izlažite uređaj kiši ili vlazi.
- Nemojte sami rastavljati ili popravljati uređaj. U slučaju kvara, obratite se servisnom centru.
- Dozvoljena temperatura okoline u režimu rada je: od 0 do + 35 °C. Temperatura skladištenja: od -5 do + 45 °C.

## *C*kiwi

- Držite uređaj dalje od otvorenog plamena kako biste izbegli eksploziju ili požar.
- Ne izlažite uređaj ekstremno visokim ili niskim temperaturama.
- Izbegavajte kontakt sa vodom.
- Izbegavajte da ispustite uređaj ili da ga udarite drugim predmetima. Ne izlažite uređaj jakom mehaničkom naprezanju.
- Proizvođač nije odgovoran za oštećenje ekrana koje je prouzrokovao korisnik.
- Držite uređaj dalje od izvora elektromagnetnog zračenja.
- Ne koristite hemikalije ili deterdžente za čišćenje proizvoda; uvek isključite uređaj pre čišćenja.
- Nemojte isključivati uređaj sa računara tokom formatiranja ili kopiranja datoteka.

# **DELOVI UREĐAJA**

- 1- Svetlosni senzor
- 2- Objektiv
- 3- Infracrveno osvetljenje
- 4- Svetlosni senzor
- 5- Ugrađeni zvučnik
- 6- Konektor za napajanje
- 7- Otvor za montiranje stativa
- 8- Neklizajuće noge
- 9- Slot za memorijsku karticu
- 10- Skriveno dugme za kontrolu/resetovanje

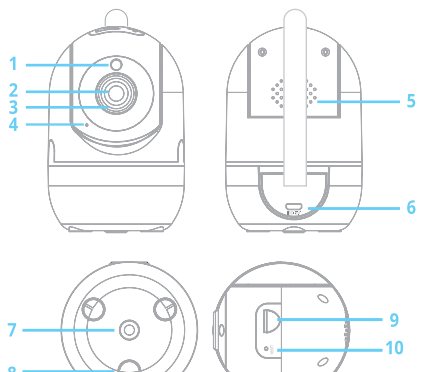

 $DC5V==1.5A$ 

4

### **UPOTREBA**

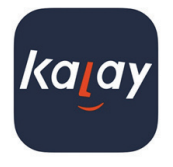

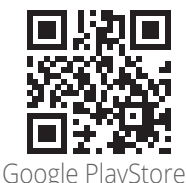

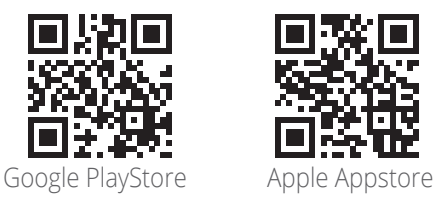

Korak 1/3 - Preuzmite<br>aplikaciju i uključite i uključite kameru.

1. Prvo preuzmite aplikaciju "KALAY" na svoj mobilni telefon.

2. Koristite USB kabl adapter za napajanje koji ste dobili u pakovanju i uključite svoju IP kameru

3. Vaša IP kamera će se uključiti za oko 15-20 sekundi i plavo LED svetlo će se upaliti.

Korak 2/3 – Povežite se na privatni WIFI na vašoj IP kameri

1. Vaša IP kamera ima privatnu WIFI mrežu za instalaciju. 2. Sada izaberite WIFI mrežu svoje kamere sa WIFI liste vašeg telefona i pridružite se mreži.

**Vaša lozinka je 01234567.**

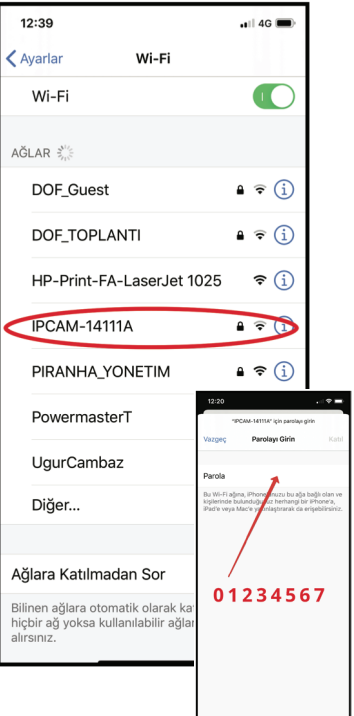

### **Okiwi**

3. Kada ste uspešno povezani na privatnu WIFI mrežu IP kamere, WIFI ikona se pojavljuje na ekranu vašeg telefona. Informacije: Privatna WIFI mreža vaše IP kamere je samo za instalaciju.

Za bolju daljinsku vezu sa uređajem, vaša kuća/kancelarija mora imati WIFI mrežu sa brzim internetom.

Korak 3/3 – Završite instalaciju

1. Otvorite aplikaciju "KALAY" sa svog telefona dok ste povezani na privatnu WIFI mrežu IP kamere.

2. Kliknite na ikonu + i dodajte novi "IPCam"

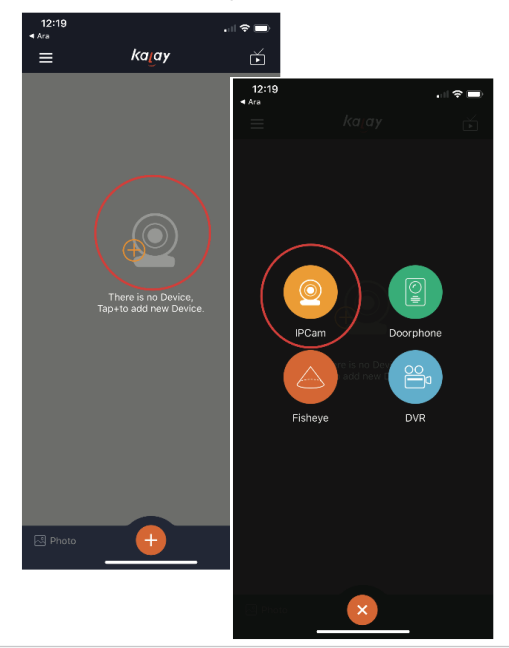

- 3. Izaberite "nije bio povezan sa ruterom", a zatim pređite na "Sledeće"
- 4. ID IP kamere će se pojaviti i konačno će tražiti lozinku od vas.

**Lozinka: admin**

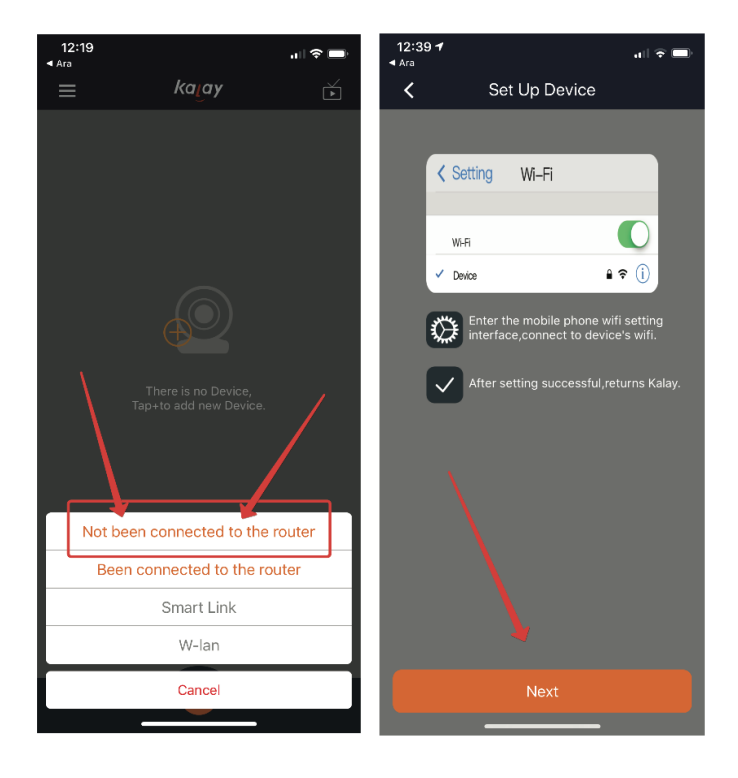

#### **Okiwi**

 $\frac{\alpha}{\alpha}$ 

5. Sada se povežite na svoju WIFI kućnu mrežu (za internet vezu). Kada vidite "Poveži se na ruter", izaberite "DA" i unesite lozinku.

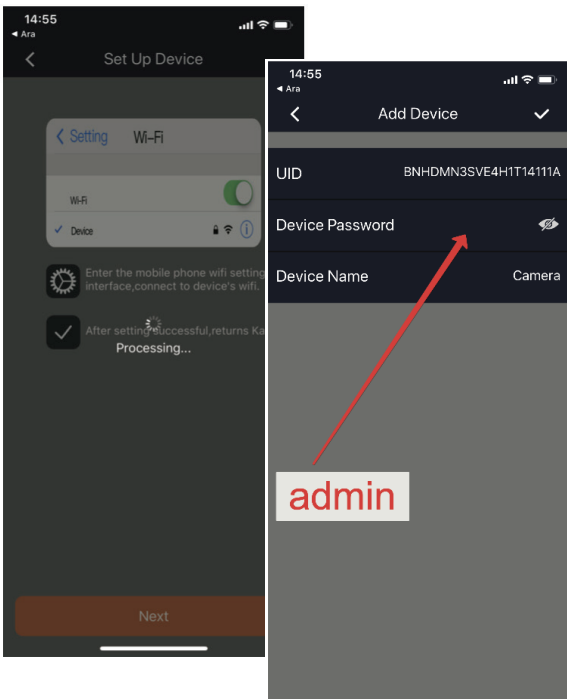

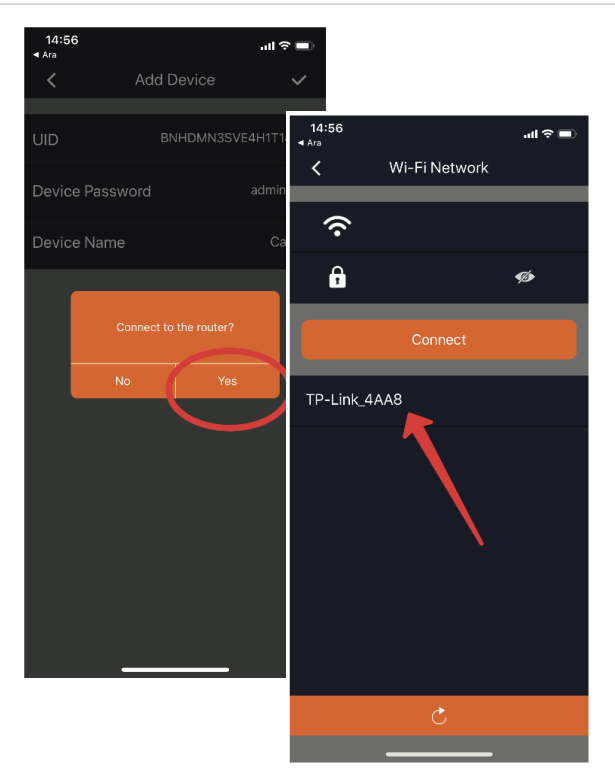

6. Približavamo se kraju Instalacije. U ovom trenutku, kada kliknete na ikonu kamere, počećete da primate slike.

Pre toga ćete biti obavešteni da morate da promenite lozinku za svoju IP kameru.

Možete da promenite lozinku ili izaberete "Kasnije" i da tako preskočite ovaj korak.

Informacije: Vaša lozinka mora da ima najmanje 8 cifara i da sadrži veliko slovo zajedno sa malim slovom.

(npr. aB123456, Ab123456)

**Rešavanje problema prilikom instalacije**

1. Uverite se da ste povezani na privatnu WIFI mrežu vaše IP kamere tokom instalacije. Ako ste kod kuće povezani na drugu WIFI mrežu;

kada izaberete "NEXT" u KORAKU 3.4, dobićete poruku o grešci.

(Rešenje: Izaberite privatnu WIFI mrežu vaše IP kamere sa WIFI mreža vašeg telefona i ponovite korake podešavanja.)

Uprkos svim vašim naporima; Ako se tokom instalacije automatski povezujete na WIFI mrežu kućnog interneta umesto na WIFI mrežu vaše IP kamere, uklonite WIFI mrežu sa internetom sa svog telefona tokom instalacije. Na ovaj način se povezujete samo na privatnu WIFI mrežu vaše IP kamere.

Informacije: Zapišite lozinku za internet WIFI mrežu kod kuće na listu papira.

2. Ako ste imali bilo kakvih problema tokom instalacije i želite da ponovo pokrenete instalaciju od početka;

Prvo uklonite svoju IP kameru u aplikaciji "KALAY". Dugo pritisnite na ekran kamere i videćete iskačući prozor "Ukloni uređaj", a zatim izaberite "DA". Ako želite, to možete učiniti i iz Podešavanja.

KBABY 99 Uputstvo za upotrebu

Zatim pritisnite otvor "RESET" na kameri šiljatim predmetom dok ne čujete zvučni signal, a zatim resetujte. Nakon što se kamera uključi, možete ponovo pokrenuti instalaciju.

3. Ako WIFI mreža vaše IP kamere nije vidljiva na vašem telefonu;

Prvo uklonite svoju IP kameru u aplikaciji KALAY. Dugo pritisnite na ekran kamere i videćete iskačući prozor "Ukloni uređaj", a zatim izaberite "DA". Ako želite, to možete učiniti i iz Podešavanja. Zatim pritisnite otvor "RESET" na kameri šiljatim predmetom dok ne čujete zvučni signal, a zatim resetujte. Nakon što se kamera uključi, možete ponovo pokrenuti instalaciju.

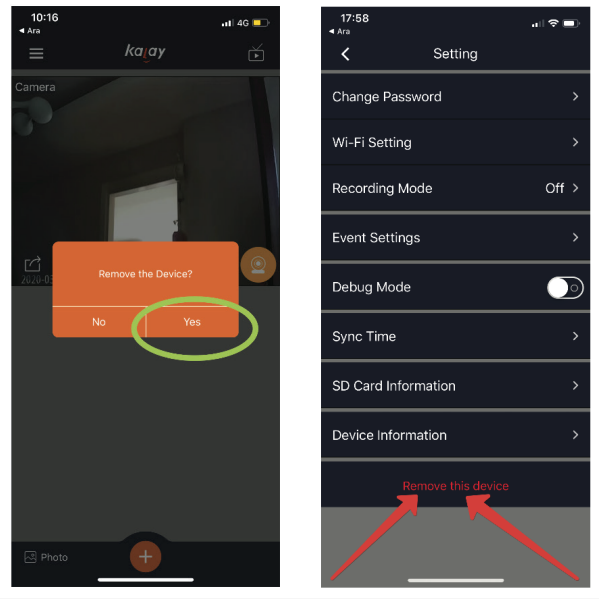

ිkiwi

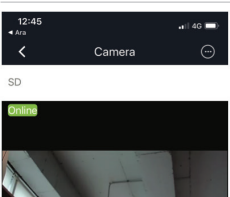

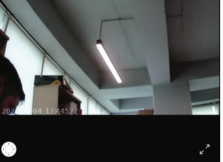

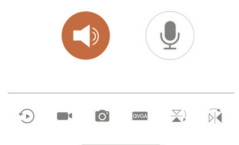

**Funkcija snimanja video zapisa** Koristite TF karticu da sa čuvate video.

Glasovna poruka i slušanje sobe Da biste poslali glasovnu poruku, kratko pritisnite dugme "Mic" 1 put iz aplikacije "TIN". Mikrofon će biti aktivan. Za slušanje medija, jednom kratko pritisnite ikonu slušalica. Napomena: Ovaj uređaj nije dizajniran za razgovare jednih sa drugima kao telefon, već da se sluša unutrašnji zvuk i šalje glasovna poruka kada je to potrebno.

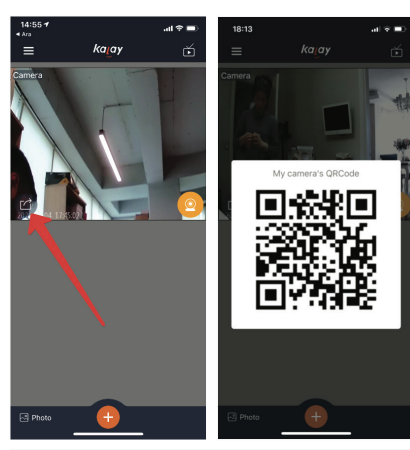

Dodatna veza na drugom telefonu Na glavnom telefonu kliknite levo nadole i kreirajte bar kod na ekranu. Preuzmite aplikaciju KALAY na drugom telefonu. Pritisnite + i zatim izaberite "DVR". Skenirajte bar kod na glavnom telefonu.

### **PRE PRVE UPOTREBE**

• Izvadite uređaj i dodatnu opremu iz kutije. Uklonite nalepnice, zaštitnu foliju ili plastiku sa uređaja.

Napomena: Ako imate brzu internet vezu, imaćete bolju kontrolu nad vašom IP kamerom. Možete dobiti brži striming na Video snimcima.

Napomena: Vaša IP kamera podržava samo 2,4 GHZ WIFI mreže, a ne 5 GHZ. Ako imate 5GHZ WIFI mreže, one se ne pojavljuju na vašoj listi WIFI mreža.

**ČIŠĆENJE I ODRŽAVANJE**

• Proverite da li je uređaj isključen. Uklonite kablove.

• Očistite uređaj vlažnom krpom. Nemojte koristiti abrazivna sredstva za čišćenje ili oštetiti uređaj, nemojte koristiti sunđere za ribanje ili čeličnu žicu.

• Nikada ne uranjajte uređaj u vodu ili bilo koju drugu tečnost.

**SMERNICE ZA ZAŠTITU ŽIVOTNE SREDINE**

Ovaj uređaj ne treba bacati zajedno sa kućnim otpadom po isteku roka trajanja, već se mora odneti na centralno mesto za reciklažu električnih i elektronskih kućnih aparata. Ovaj simbol na uređaju, uputstvu za upotrebu i ambalaži skreće Vašu pažnju na ovo važno pitanje. Materijali koji se koriste u ovom uređaju mogu se reciklirati. Reciklažom polovnih kućnih aparata doprinosite očuvanju naše životne sredine. Pitajte svoje lokalne vlasti za informacije o mestu sakupljanja.

 $\vert$ WI Baby

Proizvođač-Izvoznik BMVA Elektronik San. Tic. ve A.S. Osmangazi Mh, 2644. Sk. No:3/2 Kıraç-Esenyurt / Istanbul – TURSKA K1908/10.20 - Napravljeno u Kini

Nemojte rukovati ovim uređajem pre nego što pročitate ovo uputstvo.

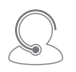

Ovaj uređaj je u skladu sa propisima o odlaganju električne i elektronske opreme (WEEE).

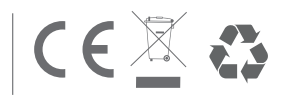

*© 2020 BMVA. Sva prava zadržana. Kiwi logo je registrovani, zaštitini znak u vlasništvu kompanije BMWA. Svi ostali zaštitni znakovi i oznake vlasništvo su svojih vlasnika. BMWA ne snosi odgovornost za greške u štampanju i sastavljanju.*